# **GARMIN.**

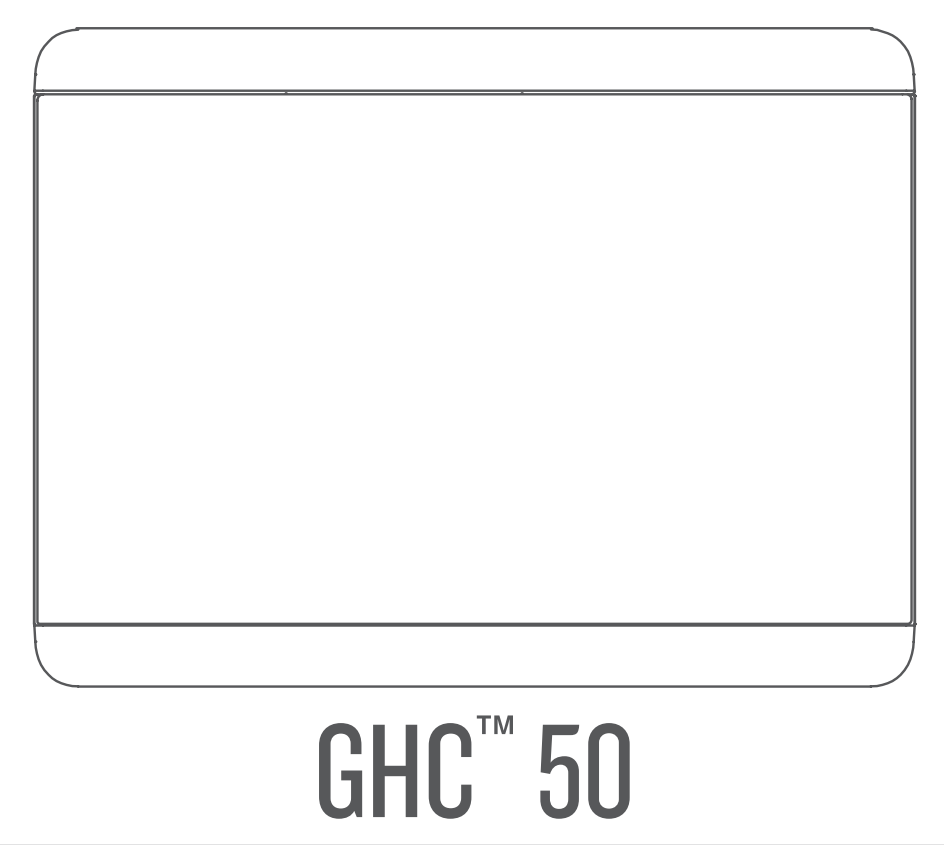

# Brugervejledning

#### © 2022 Garmin Ltd. eller dets datterselskaber

Alle rettigheder forbeholdes. I henhold til lovgivningen om ophavsret må denne vejledning ikke kopieres, helt eller delvist, uden skriftligt samtykke fra Garmin. Garmin forbeholder sig retten til at ændre eller forbedre sine produkter og til at ændre indholdet af denne vejledning uden at være forpligtet til at varsle sådanne ændringer og forbedringer til personer eller organisationer. Gå til [www.garmin.com](http://www.garmin.com) for at finde aktuelle opdatringer og supplerende oplysninger om brugen af dette produkt.

Garmin® og Garmin logoet er varemærker tilhørende Garmin Ltd. eller dets datterselskaber, registreret i USA og andre lande. GHC™ og Shadow Drive™ er varemærker tilhørende Garmin Ltd. eller dets datterselskaber. Disse varemærker må ikke anvendes uden udtrykkelig tilladelse fra Garmin.

NMEA 2000° og NMEA 2000° logoet er registrerede varemærker tilhørende National Marine Electronics Association.

Garmin Corporation

M/N: E3545

# Indholdsfortegnelse

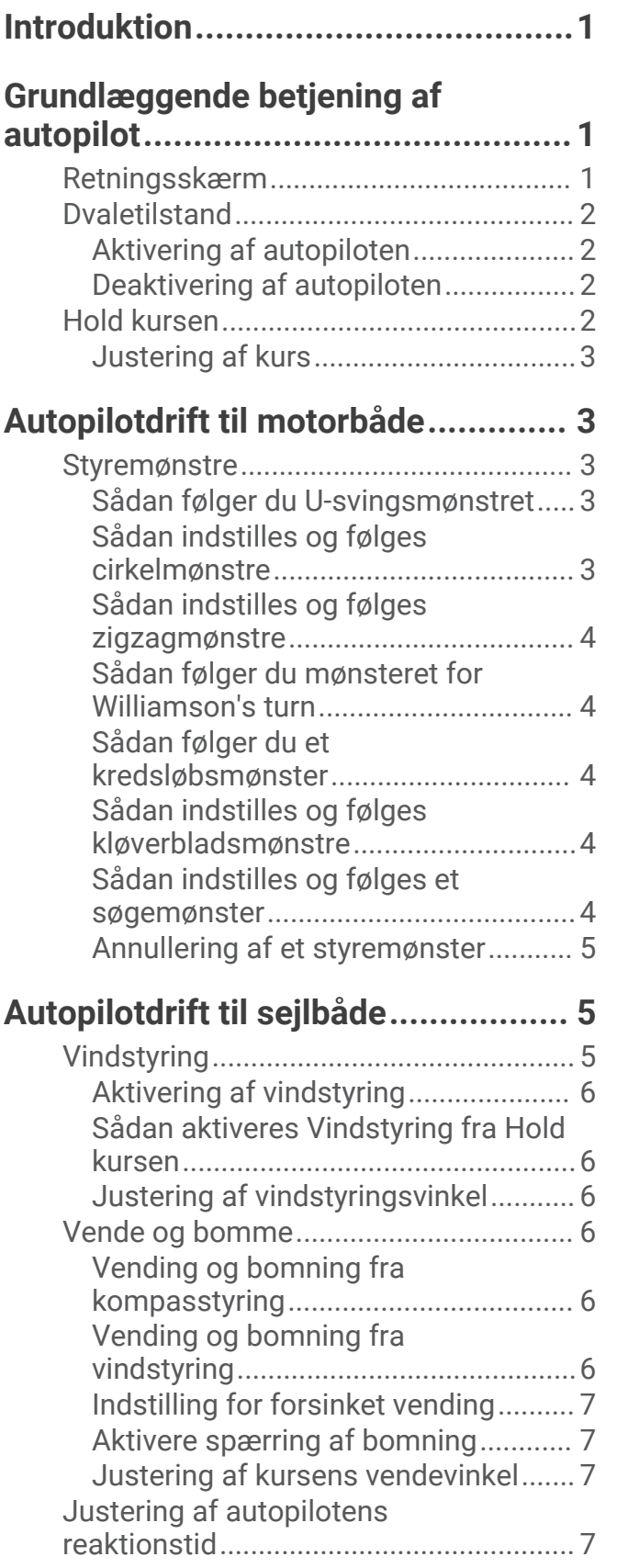

# **[Indstillinger og konfiguration af](#page-10-0)**

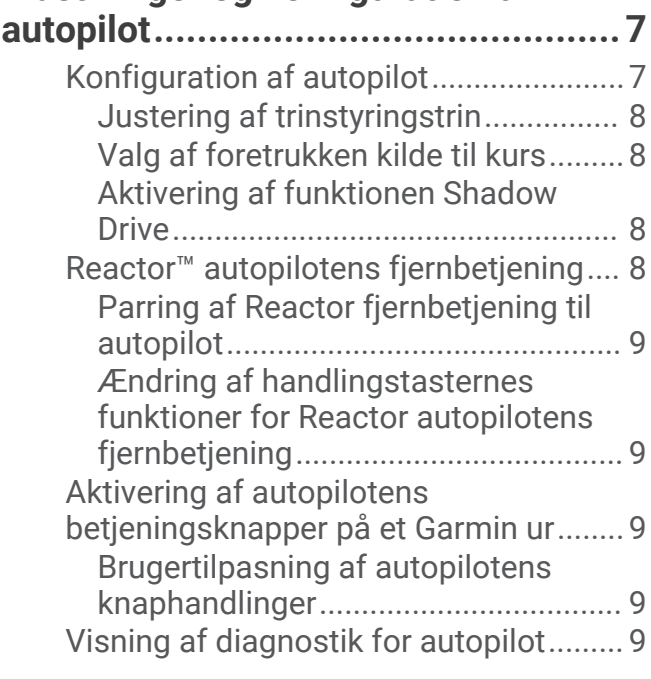

# **[Enhedsindstillinger og](#page-12-0)**

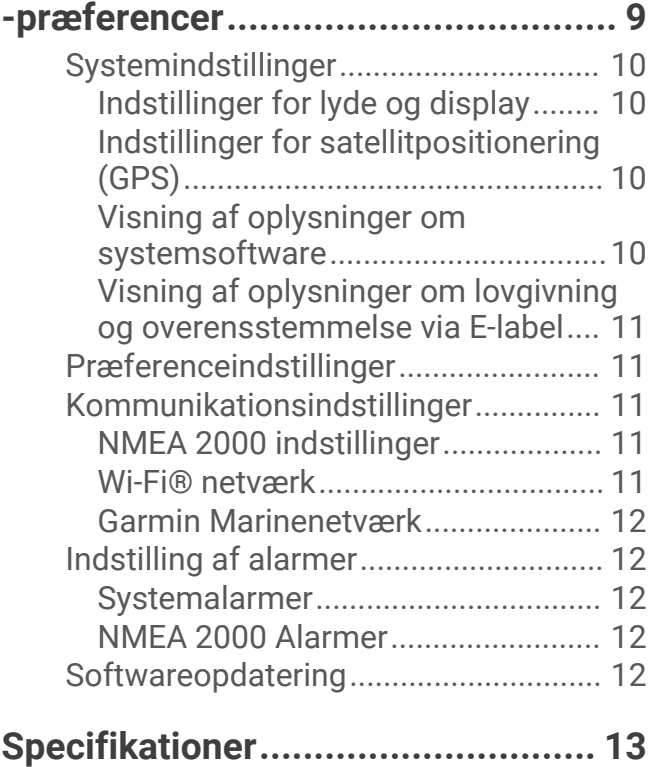

# Introduktion

#### **ADVARSEL**

<span id="page-4-0"></span>Se guiden *Vigtige produkt- og sikkerhedsinformationer* i æsken med produktet for at se produktadvarsler og andre vigtige oplysninger.

Du er ansvarlig for sikker og forsigtig betjening af dit fartøj. Autopiloten er et værktøj, der øger dine muligheder for at betjene din båd. Den fritager dig ikke for ansvaret for at betjene din båd på sikker vis. Undgå navigationsmæssige farer, og lad aldrig manøvrepulten være ubemandet.

Lær at betjene autopiloten på roligt og åbent vand uden faremomenter.

Udvis forsigtighed, når du betjener autopiloten ved høj hastighed i nærheden af farer i vandet som f.eks. kajer, pæle og andre både.

GHP-autopilotsystemet justerer løbende styringen af din båd for at fastholde en konstant kurs. Ud over den grundlæggende funktion til fastholdelse af kursen tillader systemet også manuel styring samt forskellige automatstyringsfunktioner og -mønstre.

Du kan betjene autopilotsystemet ved hjælp af betjeningsenheden. Ved hjælp af betjeningsenheden kan du aktivere, styre, klargøre og tilpasse autopilotsystemet.

Du kan finde oplysninger om installation af betjeningsenheden eller andre komponenter i autopilotsystemet i installationsvejledningen, der følger med betjeningsenheden og autopilotsystemet.

# Grundlæggende betjening af autopilot

# Retningsskærm

Retningsskærmen viser status for autopiloten.

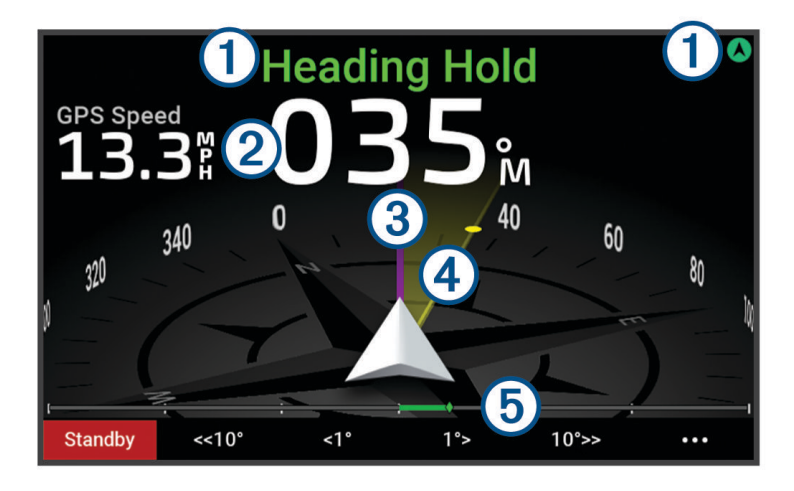

<span id="page-5-0"></span>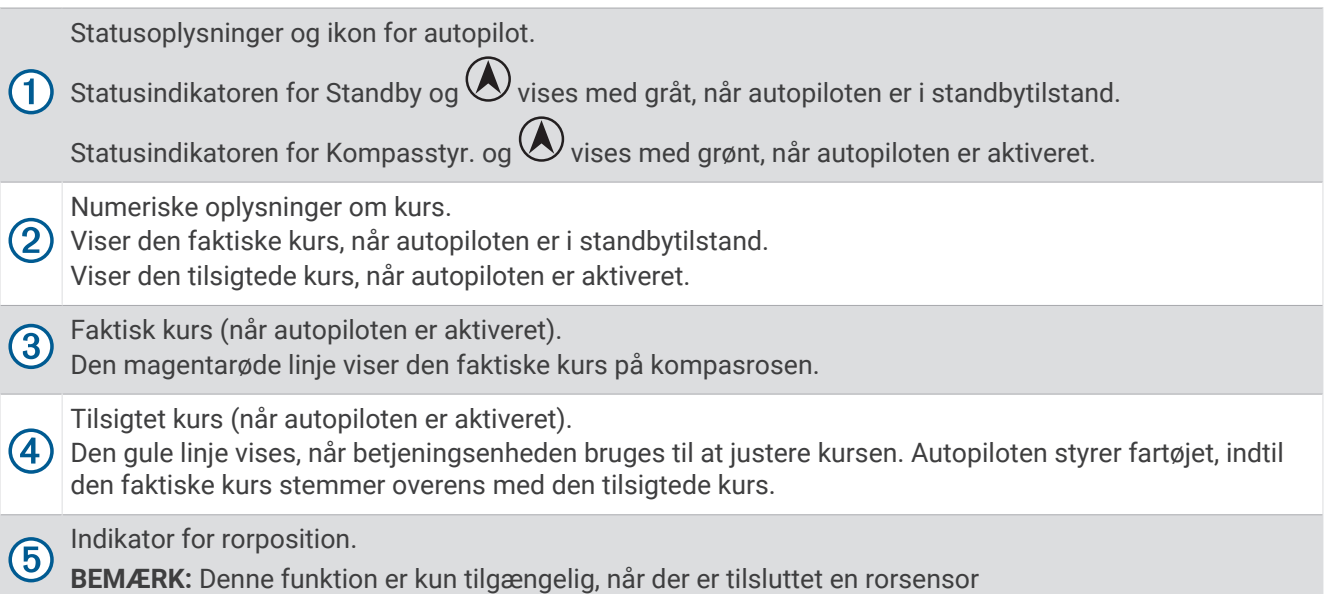

# **Dvaletilstand**

## **FORSIGTIG**

Autopiloten styrer ikke båden i standbyfunktion. Du er selv ansvarlig for at betjene styrepladsen, når autopiloten er i standbytilstand.

I standbyfunktion kan du slå autopiloten til og justere indstillinger.

Statusindikatoren for Standby og  $\bigwedge$  øverst på retningsskærmen vises med gråt, når autopiloten er i standbytilstand.

# Aktivering af autopiloten

Når du aktiverer autopiloten, tager autopiloten kontrollen over styrepladsen og styrer båden for at fastholde din kurs.

På retningsskærmen skal du i standbytilstand vælge **Slå til**.

Statusindikatoren for Kompasstyr. og  $\bigcirc$  øverst på retningsskærmen vises med grønt, når autopiloten er aktiveret. Oplysninger om din faktiske og tilsigtede kurs vises i midten af retningsskærmen.

**BEMÆRK:** Når den er installeret på en sejlbåd, kan du enten aktivere Hold kursen som standard eller aktivere vindstyring, når en kompatibel vindsensor er forbundet til det samme NMEA 2000® netværk (*[Vindstyring](#page-8-0)*, [side 5\)](#page-8-0).

# Deaktivering af autopiloten

Når du deaktiverer autopiloten, styrer den ikke længere styrepladsen, og du skal styre båden for at opretholde kursen.

På retningsskærmen skal du, mens du holder kursen, vælge **Standby**.

Statusindikatoren for Standby og  $\bigcirc$  øverst på retningsskærmen vises med gråt, når autopiloten er i standbytilstand.

### **FORSIGTIG**

Autopiloten styrer ikke båden, når den er i standbytilstand. Du er selv ansvarlig for at betjene styrepladsen, når autopiloten er i standbytilstand.

# Hold kursen

Du kan aktivere autopilotens funktion Hold kursen for at fastholde din aktuelle kurs uden at skulle styre betjeningsenheden eller roret.

# <span id="page-6-0"></span>Justering af kurs

Når autopiloten er slået til, kan du justere kursen med tasterne på betjeningsenheden eller med betjeningsenheden, hvis din autopilot er udstyret med Shadow Drive™ teknologi.

### Justering af kursen via betjeningsenheden

Før du kan styre din båd ved hjælp af betjeningsenheden, skal du aktivere autopiloten.

• Vælg **<1°** eller **1°>** for at justere kursen i 1° trin.

**BEMÆRK:** Hvis du holder <1° eller 1°> nede, starter rorstyring (kun motorbåde med planende skrog eller deplacementskrog).

**BEMÆRK:** Du kan justere indstillingerne for at ændre trin- og rorstyringsadfærd.

• Vælg **<<10°** eller **10°>>** for at justere kursen i 10° trin.

**BEMÆRK:** Du kan justere indstillingerne, antal grader i drej er mindre eller større end 10°.

### Justering af kursen via styrepladsen

**BEMÆRK:** Du skal aktivere Shadow Drive funktionen, før du kan justere kursen via styrepladsen, mens autopiloten er aktiveret .

Styr båden manuelt via styrepladsen med autopiloten aktiveret.

Shadow Drive og statusindikatoren for  $\bigcirc$  øverst på retningsskærmen vises med gult, og du har fuld styringskontrol via styrepladsen.

Når du slipper roret og opretholder en bestemt kurs i få sekunder, fortsætter autopiloten med at holde kursen i den nye kurs.

# Autopilotdrift til motorbåde

# Styremønstre

### **ADVARSEL**

Du er ansvarlig for sikker betjening af din båd. Påbegynd ikke et mønster, før du er sikker på, at vandet er frit for forhindringer.

Autopiloten kan styre båden i forudindstillede mønstre til fiskeri, og den kan udføre andre specialmanøvrer såsom U-vendinger og Williamson drej.

Visse styringsmønstre er baseret på GPS og kan ikke bruges uden en GPS-antenne eller enhed, der er forbundet til det samme NMEA 2000 netværk som betjeningsenheden.

# Sådan følger du U-svingsmønstret

Du kan bruge u-svingsmønstret til at vende båden 180 grader og opretholde den nye kurs.

- **1** Fra autopilotskærmbilledet skal du vælge > **Mønsterstyring** > **U-drejning**.
- **2** Vælg **Slå Bagbord til** eller **Slå Styrbord til**.

# Sådan indstilles og følges cirkelmønstre

Du kan bruge cirkelmønstre til at styre båden i en konstant cirkel, i en specificeret retning og efter et specificeret tidsinterval.

- **1** Fra autopilotskærmbilledet skal du vælge > **Mønsterstyring** > **Cirkler**.
- **2** Hvis det er nødvendigt, vælg **Tid**, og vælg et det tidsrum, hvor autopiloten skal styre en hel cirkel.
- **3** Vælg **Slå Bagbord til** eller **Slå Styrbord til**.

# <span id="page-7-0"></span>Sådan indstilles og følges zigzagmønstre

Du kan bruge zigzagmønster til at styre båden fra bagbord til styrbord og tilbage inden for et specificeret tidsrum og vinkel på tværs af din aktuelle kurs.

- **1** Fra autopilotskærmbilledet skal du vælge > **Mønsterstyring** > **Zigzag**.
- **2** Hvis det er nødvendigt, vælg **Amplitude**, og vælg en grad.
- **3** Hvis det er nødvendigt, vælg **Periode**, og vælg tidslængde.
- **4** Vælg **Slå Zigzag til**.

## Sådan følger du mønsteret for Williamson's turn

Du kan buge mønstret Williamson's turn til at dreje båden omkring med henblik på at sejle langs det sted, hvor mønstret for Williamson's turn blev påbegyndt. Mønstret for Williamson's kan anvendes i situationer med mand over bord.

- **1** Fra autopilotskærmbilledet skal du vælge > **Mønsterstyring** > **Williamson's turn**.
- **2** Vælg **Slå Bagbord til** eller **Slå Styrbord til**.

## Sådan følger du et kredsløbsmønster

Før du kan bruge dette styremønster skal betjeningsenheden forbindes til det samme NMEA 2000 netværk som en kompatibel Garmin® plotter og en GPS-kilde.

Du kan bruge kredsløbsmønstret til at styre båden i en konstant cirkel rundt om det aktive waypoint. Størrelsen af cirklen defineres af din afstand fra det aktive waypoint, når du påbegynder kredsløbsmønstret.

Se brugervejledningen for din Garmin plotter for at få flere oplysninger om at oprette og bruge waypoints.

- **1** Fra autopilotskærmbilledet skal du vælge > **Mønsterstyring** > **Kredsløb**.
- **2** Vælg **Slå Styrbord til** eller **Slå Styrbord til**.

## Sådan indstilles og følges kløverbladsmønstre

Før du kan bruge dette styremønster skal betjeningsenheden forbindes til det samme NMEA 2000 netværk som en kompatibel Garmin plotter og en GPS-kilde.

Du kan bruge kløverbladsmønstret til at få båden til at passere et aktivt waypoint gentagne gange. Når du påbegynder kløverbladsmønstret, driver autopiloten båden til det aktive waypoint og påbegynder kløverbladsmønstret.

Du kan justere afstanden mellem waypoint og placeringen, hvor autopiloten vender båden for at passere waypointet igen. Standardindstillingen drejer båden i en afstand af 300 m (1000 fod) fra det aktive waypoint.

Se brugervejledningen for din Garmin plotter for at få flere oplysninger om at oprette og bruge waypoints.

- **1** Fra autopilotskærmbilledet skal du vælge > **Mønsterstyring** > **Kløverblad**.
- **2** Hvis det er nødvendigt, vælg **Længde**, og vælg en afstand.

**3** Vælg **Slå Styrbord til** eller **Slå Styrbord til**.

### Sådan indstilles og følges et søgemønster

Før du kan bruge dette styremønster skal betjeningsenheden forbindes til det samme NMEA 2000 netværk som en kompatibel Garmin plotter og en GPS-kilde.

Du kan bruge søgemønstret til at styre båden i større og større cirkler udad fra det aktive waypoint, så der dannes et spiralmønster. Når du begynder søgemønsteret, fører autopiloten straks båden i en cirkel, der er centreret på det aktive waypoint, og udvider spiralen, når den fuldfører hver cirkel.

Se brugervejledningen for din Garmin plotter for at få flere oplysninger om at oprette og bruge waypoints.

Du kan justere afstanden mellem hver cirkel i spiralen. Standardafstanden mellem cirklerne er 20 m (50 fod).

- **1** Fra autopilotskærmbilledet skal du vælge > **Mønsterstyring** > **Søg**.
- **2** Hvis det er nødvendigt, vælg **Søgeafstand**, og vælg en afstand.
- **3** Vælg **Slå Styrbord til** eller **Slå Styrbord til**.

# <span id="page-8-0"></span>Annullering af et styremønster

Styr båden fysisk.

**BEMÆRK:** Shadow Drive funktionen skal være aktiveret for at annullere et styremønster ved at styre båden fysisk.

• Vælg **Standby**.

# Autopilotdrift til sejlbåde

#### **FORSIGTIG**

Når autopiloten er aktiveret, kontrollerer den alene roret. Du og dit mandskab forbliver ansvarlige for sejlene, mens autopiloten er aktiveret.

Udover funktionen Hold kursen kan du også bruge autopiloten til at fastholde en vindvinkel. Du kan også bruge autopiloten til at kontrollere roret ved en vending eller bomning.

# **Vindstyring**

Du kan indstille autopiloten til at fastholde en specifik retning i forhold til den relative eller sande vindretning. Du skal forbinde en kompatibel vindsensor til det samme NMEA 2000 netværk som autopilotsystemet for at foretage vindstyring eller vindbaserede styringsmanøvrer.

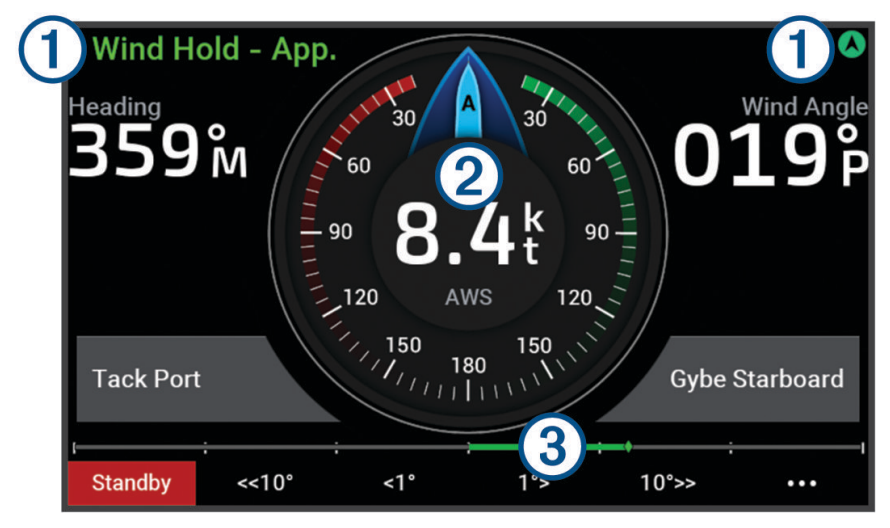

Statusoplysninger og ikon for autopilot.

Statusindikatoren for Standby og  $\bigotimes$  vises med gråt, når autopiloten er i standbytilstand.

Vindstyring og  $\bigotimes$  vises med grønt, når autopiloten er aktiveret under vindstyring.

#### Vindmåler

(2) Viser den reelle vindhastighed (true wind speed – TWS) eller den relative vindhastighed (apparent wind speed – AWS).

Indikator for rorposition.  $\left(3\right)$ 

**BEMÆRK:** Denne funktion er kun tilgængelig, når der er tilsluttet en rorsensor

# <span id="page-9-0"></span>Aktivering af vindstyring

Før du kan aktivere vindstyring, skal du forbinde en NMEA 2000 vindsensor til autopiloten.

- 1 Når autopiloten er i standbytilstand, skal du vælge ...
- **2** Vælg en mulighed:
	- Hvis du vil aktivere en relativ vindstyring, skal du vælge **Slå Relativt vindhold til**.
	- Hvis du vil aktivere en sand vindstyring, skal du vælge **Slå Ægte vindhold til**.

**TIP:** Du kan hurtigt slå den sidste anvendte type vindstyring til ved at vælge  $\frac{2}{3}$  fra standbytilstand.

### Ændring af vindstyringstype

Når vindstyring er aktiveret, skal du vælge ••• > Vindstyringstype. Vindstyringstypen ændres fra Relativ til Sand eller omvendt.

## Sådan aktiveres Vindstyring fra Hold kursen

Før du kan aktivere vindstyring, skal du forbinde en NMEA 2000 vindsensor til autopiloten.

- 1 Vælg ••• med Hold kurs slået til.
- **2** Vælg en mulighed:
	- Hvis du vil skifte fra Hold kurs til relativ vindstyring, skal du vælge **Slå Relativt vindhold til**.
	- Hvis du vil skifte fra Hold kurs til sand vindstyring, skal du vælge **Slå Ægte vindhold til**.

## Justering af vindstyringsvinkel

Du kan justere vinklen for vindstyring på autopiloten, når vindstyring er aktiveret.

- For at justere vindstyringsvinklen i trin à 1° skal du vælge **1°>** eller **1°>**. **BEMÆRK:** Hvis du holder <1° eller 1°> nede i et par sekunder vil autopiloten automatisk skifte fra Vindstyring til Kompasstyr. og starte rorstyring (*[Hold kursen](#page-5-0)*, side 2).
- For at justere vindstyringsvinklen i trin à 10° skal du holde **<<10°** eller **10°>>** inde. **BEMÆRK:** Du kan justere indstillingerne, antal grader i drej er mindre eller større end 10°.

# Vende og bomme

Du kan få autopiloten til at udføre en vending eller bomning, mens Hold kurs eller Vindstyring er aktiveret.

### Vending og bomning fra kompasstyring

- **1** Aktiver kompasstyring (*[Aktivering af autopiloten](#page-5-0)*, side 2).
- **2** Vælg •••.
- **3** Vælg en funktion.

Autopiloten styrer båden via vending eller bomning.

# Vending og bomning fra vindstyring

Før du kan aktivere vindstyring, skal du have installeret en vindsensor.

- **1** Aktiver vindstyring (*Aktivering af vindstyring*, side 6).
- **2** Vælg •••.
- **3** Vælg en funktion.

**TIP:** Du kan starte en vending eller bomning direkte fra vindstyring ved hjælp af de dedikerede knapper på skærmen.

Autopiloten styrer båden igennem en vending eller bomning, og der vises oplysninger om forløbet af vendingen eller bomningen på skærmen.

# <span id="page-10-0"></span>Indstilling for forsinket vending

Forsinket vending gør det muligt at forsinke styringen af en vending, efter du indleder manøvren.

- **1** Fra autopilotskærmbilledet skal du vælge > **Konfiguration af autopilot** > **Konfiguration af sejlads** > **Forsinkelse i halse**.
- **2** Vælg forsinkelsens varighed.
- **3** Vælg evt. **Fuldført**.

# Aktivere spærring af bomning

**BEMÆRK:** Spærring af bomning forhindrer dig ikke i manuelt at udføre en bomning ved brug af betjeningsenheden eller trinstyring.

Spærring af bomning forhindrer autopiloten i at udføre en bomning.

- **1** Fra autopilotskærmbilledet skal du vælge > **Konfiguration af autopilot** > **Konfiguration af sejlads** > **Bomme spærring**.
- **2** Vælg **Aktiveret**.

## Justering af kursens vendevinkel

Som standard er vendevinkel for vendemanøvrer 45 grader. Du kan justere denne vinkel.

- **1** Fra autopilotskærmbilledet skal du vælge > **Konfiguration af autopilot** > **Konfiguration af sejlads** > **Kurs Vendevinkel**.
- **2** Juster vinklen.
- **3** Vælg evt. **Fuldført**.

# Justering af autopilotens reaktionstid

Indstillingen Svar giver dig mulighed for at justere autopilotens følsomhed til forskellige sø- og vindforhold.

Se yderligere oplysninger om avanceret konfiguration af autopiloten i konfigurationsguiden, der medfølger til dit autopilotsystem.

- **1** Fra autopilotskærmbilledet skal du vælge > **Svar**.
- **2** Juster rorets reaktionstid.

Hvis du vil have roret til at være mere følsomt og bevæge sig hurtigere, skal du øge værdien. Hvis roret er for følsomt og bevæger sig for hurtigt, skal du mindske værdien.

# Indstillinger og konfiguration af autopilot

Autopilotsystemet skal idriftsættes af en professionel på installationstidspunktet, og yderligere konfiguration er ikke nødvendig.

Du kan justere visse præferencer og indstillinger på betjeningsenheden, hvis det er nødvendigt.

# Konfiguration af autopilot

#### *BEMÆRK*

Hvis du vil undgå skader på din båd, skal autopilotsystemet installeres og konfigureres af en kvalificeret marinemontør. Fagviden om marineelektriske systemer er påkrævet for at udføre korrekt konfiguration og installation.

Autopilotsystemet skal være konfigureret til at fungere korrekt med din båd. Du kan konfigurere autopiloten ved hjælp af en plotter på det samme NMEA 2000 netværk som autopiloten. Du kan finde konfigurationsinstruktioner på [support.garmin.com](https://support.garmin.com) og downloade konfigurationsvejledningen til din specifikke autopilotmodel.

# <span id="page-11-0"></span>Justering af trinstyringstrin

- **1** På skærmbilledet Autopilot skal du vælge > **Konfiguration af autopilot** > **Størrelse på trin i drejning**.
- **2** Vælg et trin.

# Valg af foretrukken kilde til kurs

#### *BEMÆRK*

For at opnå det bedste resultat skal du bruge autopilot-CCU'ens interne kompas som kilde til kurs. Anvendes et tredjeparts GPS-kompas, kan data blive leveret uregelmæssigt og forårsage store forsinkelser. Autopiloten har brug for rettidige oplysninger og kan derfor sjældent bruge tredjeparts GPS-kompasdata til GPS-position eller -hastighed. Hvis der anvendes et tredjeparts GPS-kompas, vil autopiloten sandsynligvis jævnligt rapportere tab af navigationsdata og hastighedskilde.

Du kan vælge din foretrukne kilde, hvis du har mere end én kilde til kurs. Kilden kan være et kompatibelt GPS-kompas eller en magnetisk kurssensor.

- **1** Fra autopilotskærmbilledet skal du vælge > **Konfiguration af autopilot** > **Foretrukne kilder**
- **2** Vælg en kilde.

Hvis den valgte kilde til kurs er utilgængelig, viser autopilotskærmbilledet ingen data.

# Aktivering af funktionen Shadow Drive

#### **ADVARSEL**

Hvis Shadow Drive funktionen er deaktiveret, vil manuel styring af båden ikke deaktivere autopilotsystemet. Du skal bruge betjeningsenheden eller den tilsluttede plotter til at deaktivere autopilotsystemet.

**BEMÆRK:** Denne Shadow Drive funktion er ikke tilgængelig på alle autopilotmodeller.

Hvis Shadow Drive funktionen er blevet deaktiveret, skal du aktivere den igen, før du kan styre båden manuelt for at deaktivere autopilotsystemet.

- **1** Fra autopilotskærmbilledet skal du vælge > **Konfiguration af autopilot** > **Konfiguration af Shadow Drive**.
- **2** Hvis **Deaktiv.** vises, skal du vælge **Shadow Drive** for at aktivere Shadow Drive funktionen.

Shadow Drive funktionen er aktiveret. Du kan gentage disse trin for at deaktivere funktionen igen.

### Justerer Shadow Drive funktionens følsomhed

Du kan justere følsomheden for Shadow Drive funktionen for at ændre, hvor meget manuel aktivitet der kræves for at deaktivere autopiloten. En højere følsomhedsindstilling kræver mindre manuel bevægelse fra betjeningsenheden for at deaktivere autopiloten.

**BEMÆRK:** Denne Shadow Drive funktion er ikke tilgængelig på alle autopilotmodeller.

- **1** Fra autopilotskærmbilledet skal du vælge > **Konfiguration af autopilot** > **Shadow Drive** > **Følsomhed**.
- **2** Juster følsomheden højere eller lavere.

# Reactor™ autopilotens fjernbetjening

#### **ADVARSEL**

Du er ansvarlig for sikker og forsigtig betjening af dit fartøj. Autopiloten er et værktøj, der øger dine muligheder for at betjene din båd. Den fritager dig ikke for ansvaret for at betjene din båd på sikker vis. Undgå navigationsmæssige farer, og lad aldrig manøvrepulten være ubemandet.

Du kan trådløst tilslutte en Reactor fjernbetjening til autopilot til plotteren for at styre det kompatible Reactor autopilotsystem.

Der er flere oplysninger angående brug af fjernbetjeningen under Reactor instruktioner til autopilotens fjernbetjening på garmin.com

# <span id="page-12-0"></span>Parring af Reactor fjernbetjening til autopilot

- **1** På betjeningsenheden skal du vælge > **Globale indstillinger** > **Kommunikation** > **Trådløse enheder** > **Trådløse fjernbetjeninger** > **Fjernbetjening til autopilot**.
- **2** Vælg **Aktivér**, hvis det er nødvendigt.
- **3** Vælg **Ny forbindelse**.
- **4** Vælg  $\boxed{\equiv}$  > **Pair with MFD** på fiernbetieningen.
- Betjeningsenheden bipper og viser en bekræftelsesmeddelelse.
- **5** Vælg **Ja** på betjeningsenheden for at afslutte parringsprocessen.

# Ændring af handlingstasternes funktioner for Reactor autopilotens fjernbetjening

Du kan ændre de mønstre eller handlinger, der er tildelt Reactor handlingstasterne til autopilotens fjernbetjening.

- **1** Vælg > **Globale indstillinger** > **Kommunikation** > **Trådløse enheder** > **Trådløse fjernbetjeninger** > **Fjernbetjening til autopilot** > **Knappen Handlinger**.
- **2** Vælg en handlingstast, der skal ændres.
- **3** Vælg et mønster eller en handling, der skal tildeles en handlingstast.

# Aktivering af autopilotens betjeningsknapper på et Garmin ur

Du kan styre Garmin autopiloten med et kompatibelt Garmin ur. Gå til garmin.com for at finde en liste over kompatible Garmin ure.

**BEMÆRK:** Smart-notifikationer er ikke tilgængelige på dit ur, når autopilotens fjernbetjening er aktiveret.

- **1** Vælg > **Globale indstillinger** > **Kommunikation** > **Trådløse enheder** > **Connect IQ™ apps** > **Autopilotkontrol** > **Aktivér** > **Ny forbindelse**.
- **2** Følg instruktionerne på skærmen.

## Brugertilpasning af autopilotens knaphandlinger

Før du kan indstille autopilotens knaphandlinger, skal du installere og konfigurere en kompatibel Garmin autopilot.

Du kan vælge op til tre autopilothandlinger, som dit Garmin ur skal udføre.

**BEMÆRK:** De tilgængelige autopilothandlinger afhænger af den installerede autopilot.

- **1** På plotteren skal du vælge **Kommunikation** > **Trådløse enheder** > **Connect IQ™ apps** > **Autopilot-kontrol** > **Knappen Handlinger**.
- **2** Vælg en knap.
- **3** Vælg en handling.

# Visning af diagnostik for autopilot

Du kan se diagnosticeringsrapporten for autopilotsystemet som hjælp til konfiguration og fejlfinding.

- **1** Fra autopilotskærmbilledet skal du vælge > **Konfiguration af autopilot** > **Diagnostik**.
- **2** Vælg  $\zeta$  og  $\geq$  for at få se diagnosticeringssiderne.

**TIP:** Du kan vælge Gem på hukommelseskort for at gemme diagnosticeringsoplysningerne på et hukommelseskort i en tilsluttet plotter eller kortlæser.

# Enhedsindstillinger og -præferencer

Du kan justere indstillinger og præferencer, der er specifikke for denne betjeningsenhed, f.eks. lyde og måleenheder.

# <span id="page-13-0"></span>Systemindstillinger

## Vælg > **Globale indstillinger** > **System**.

**Lyde og display**: Justerer displayindstillingerne og lydindstillingerne (hvis de er tilgængelige).

**Satellitpositionering**: Giver oplysninger om GPS-satellitter og indstillinger.

**Systemoplysninger**: Viser oplysninger om enheder på netværket og softwareversionen.

**Tænd automatisk**: Styrer, hvilke enheder der tænder automatisk, når der tændes for strømmen.

**Automatisk slukning**: Slukker automatisk systemet, når det har været i dvale i den angivne periode.

**Simulator**: Aktiverer eller deaktiverer simulatoren og giver dig mulighed for at indstille klokkeslæt, dato, hastighed og simuleret position.

# Indstillinger for lyde og display

Vælg > **Globale indstillinger** > **System** > **Lyde og display**.

**Signaltone**: Aktiverer og deaktiverer den tone, der lyder for alarmer og valg.

**Baggrundslys**: Indstiller lysstyrken for baggrundsbelysningen.

**Synkronisering af baggrundslys**: Synkroniserer baggrundslysets lysstyrke på andre plottere og instrumenter i stationen.

**Farvevalg**: Indstiller enheden til at vise dag- eller nattefarver. Du kan vælge indstillingen Automatisk for at tillade, at enheden automatisk indstiller dag- eller nattefarver afhængigt af tidspunktet på dagen.

**Startbillede**: Indstiller det billede, der vises, når du tænder for enheden.

# Indstillinger for satellitpositionering (GPS)

**BEMÆRK:** GPS-indstillinger og -oplysninger er kun tilgængelige, når betjeningsenheden er tilsluttet en GPSantenne eller en enhed med GPS-funktion.

#### Vælg > **Globale indstillinger** > **System** > **Satellitpositionering**.

**Satellitvisning**: Viser de relative positioner for GPS-satellitter på himlen.

- **GLONASS**: Aktiverer eller deaktiverer GLONASS-data (det russiske satellitsystem). Når systemet benyttes i situationer med dårlig udsigt til himlen, kan GLONASS-data benyttes sammen med GPS til at give mere nøjagtige positionsoplysninger.
- **WAAS/EGNOS**: Aktiverer eller deaktiverer WAAS-data (i Nordamerika) eller EGNOS-data (i Europa), som kan give mere nøjagtige GPS-positionsoplysninger. Når WAAS- eller EGNOS-data anvendes, kan enheden være længere tid om at oprette satellitforbindelse.
- **Galileo**: Aktiverer eller deaktiverer Galileo-data (den Europæiske Unions satellitsystem). Når systemet benyttes i situationer med dårlig udsigt til himlen, kan Galileo-data benyttes sammen med GPS til at give mere nøjagtige positionsoplysninger.

**Fartfilter**: Beregner en gennemsnitshastighed for fartøjet over en kort periode, hvilket giver jævnere hastighedsværdier.

**Kilde**: Giver dig mulighed for at vælge den foretrukne kilde til GPS-data.

# Visning af oplysninger om systemsoftware

Du kan se softwareversion og enheds-id'ets nummer. Du skal muligvis bruge disse oplysninger for at kunne opdatere systemsoftwaren eller til fejlfinding.

### Vælg > **Globale indstillinger** > **System** > **Systemoplysninger** > **Softwareoplysninger**.

### Visning af hændelsesloggen

Hændelsesloggen viser en liste over systemhændelser.

Vælg > **Globale indstillinger** > **System** > **Systemoplysninger** > **Hændelseslog**.

# <span id="page-14-0"></span>Visning af oplysninger om lovgivning og overensstemmelse via E-label

Denne enheds label leveres elektronisk. En E-label kan oplyse om de lovpligtige oplysninger, såsom identifikationsnumre fra FCC eller regionale lovkrav, samt tilhørende produkt- og licensoplysninger. Ikke tilgængeligt på alle modeller.

- 1 Vælg ••• > Globale indstillinger.
- **2** Vælg **System**.
- **3** Vælg **Lovgivningsmæssige oplysninger**.

# Præferenceindstillinger

Vælg > **Globale indstillinger** > **Præferencer**.

**Enheder**: Indstiller måleenheder.

**Sprog**: Indstiller tekstsproget på skærmen.

**Filtre**: Udjævner de værdier, der vises i datafelterne, hvilket kan reducere støjen eller vise langsigtede tendenser. Hvis filterindstillingen øges, øges udjævningen, og hvis den reduceres, reduceres udjævningen. En filterindstilling på 0 deaktiverer filteret, og den viste værdi vil være råværdien fra kilden. Du kan også synkronisere disse indstillinger på tværs af alle enheder, der aktiverer indstillingen Synkroniser filtre.

**Tastaturopsætning**: Arrangerer tasterne på skærmtastaturet.

**Gem screenshot**: Gør enheden i stand til at gemme billeder af skærmen.

# Kommunikationsindstillinger

# NMEA 2000 indstillinger

#### Vælg > **Globale indstillinger** > **Kommunikation** > **NMEA 2000-opsætning**.

**Enhedsliste**: Viser de enheder, der er forbundet til netværket, og giver dig mulighed for at angive indstillinger for transducere, der er forbundet til NMEA 2000 netværket.

**Etiketenheder**: Ændrer etiketter for tilgængelige tilsluttede enheder.

### Navngivning af enheder og sensorer på netværket

Du kan navngive enheder og sensorer, som er tilsluttet til Garmin Marine Network og NMEA 2000 netværket.

- **1** Vælg > **Globale indstillinger** > **Kommunikation**.
- **2** Vælg **Marinenetværk** eller **NMEA 2000-opsætning** > **Enhedsliste**.
- **3** Vælg en enhed på listen til venstre.
- **4** Vælg **Skift navn**.
- **5** Indtast navnet, og vælg **Fuldført**.

# Wi-Fi<sup>•</sup>netværk

### Opsætning af Wi**‑**Fi netværket

Denne enhed kan være vært for Wi‑Fi et netværk, som du kan slutte til trådløse enheder som f.eks. en anden plotter eller din telefon. Første gang du åbner indstillingerne for trådløst netværk, bliver du bedt om at konfigurere netværket.

**BEMÆRK:** Du har ikke mulighed for at konfigurere et Wi‑Fi netværk, hvis betjeningsenheden er forbundet til det samme Garmin marinenetværk som en plotter, der har Wi‑Fi funktioner. På et Garmin marinenetværk skal en plotter være vært for Wi‑Fi netværket.

**1** Vælg > **Globale indstillinger** > **Kommunikation** > **Wi-Fi-netværk** > **Wi-Fi** > **Til** > **OK**.

- **2** Om nødvendigt skal du indtaste et navn på dette trådløse netværk.
- **3** Indtast en adgangskode.

Du skal bruge denne adgangskode til at få adgang til det trådløse netværk fra en trådløs enhed, f.eks. din telefon. Adgangskoden skelner mellem små og store bogstaver.

# <span id="page-15-0"></span>Tilslutning af en trådløs enhed til betjeningsenheden

Før du kan forbinde en trådløs enhed til betjeningsenhedens trådløse netværk, skal du konfigurere betjeningsenhedens trådløse netværk (*[Opsætning af Wi‑Fi netværket](#page-14-0)*, side 11).

Du kan forbinde flere trådløse enheder til betjeningsenheden for at dele data.

- **1** Fra den trådløse enhed skal du aktivere Wi‑Fi teknologien og søge efter trådløse netværk.
- **2** Vælg navnet på din betjeningsenheds trådløse netværk (*[Opsætning af Wi‑Fi netværket](#page-14-0)*, side 11).
- **3** Indtast adgangskoden til det trådløse netværk.

#### Sådan ændrer du den trådløse kanal

Du kan ændre den trådløse kanal, hvis du har problemer med at finde eller oprette forbindelse til en enhed, eller hvis du oplever interferens.

- **1** Vælg > **Globale indstillinger** > **Kommunikation** > **Wi-Fi-netværk** > **Avanceret** > **Kanal**.
- **2** Angiv en ny kanal.

Du behøver ikke at ændre trådløs kanal på nogen af de enheder, der er tilsluttet til dette netværk.

### Garmin Marinenetværk

Garmin Marinenetværket lader dig hurtigt og nemt dele data fra Garmin eksterne enheder med plottere. Du kan tilslutte en enhed til Garmin marinenetværket for at modtage data fra og dele data med andre enheder og plottere, der er kompatible med Garmin marinenetværket.

#### Vælg > **Globale indstillinger** > **Kommunikation** > **Marinenetværk**.

# Indstilling af alarmer

#### **FORSIGTIG**

Indstillingen Signaltone skal være aktiveret for at kunne gøre alarmer hørbare (*[Indstillinger for lyde og display](#page-13-0)*, [side 10](#page-13-0)). Hvis der ikke indstilles lydalarmer, kan det medføre person- eller tingsskade.

#### Systemalarmer

#### Vælg > **Globale indstillinger** > **Alarmer** > **System**.

**Enhedsspnd.**: Indstiller en alarm til at blive udløst, når batteriet når en specificeret lav spænding.

**GPS-nøjagtighed**: Indstiller en alarm til at blive udløst, når GPS-positionens nøjagtighed falder uden for den brugerdefinerede værdi.

### NMEA 2000 Alarmer

#### Vælg > **Globale indstillinger** > **Alarmer** > **Netværk**.

**NMEA 2000 alarmer**: Aktiverer og deaktiverer advarsler om NMEA 2000 netværket og tilsluttede enheder.

# Softwareopdatering

Du skal muligvis opdatere enhedens software, når du installerer enheden eller tilføjer tilbehør til enheden. Softwareopdatering kræver enten en Garmin hukommelseskortlæser (ekstratilbehør) eller en anden Garmin plotter tilsluttet via Garmin Marine Network.

Se [garmin.com/support/software/marine.html](http://garmin.com/support/software/marine.html) for yderligere oplysninger.

# Specifikationer

<span id="page-16-0"></span>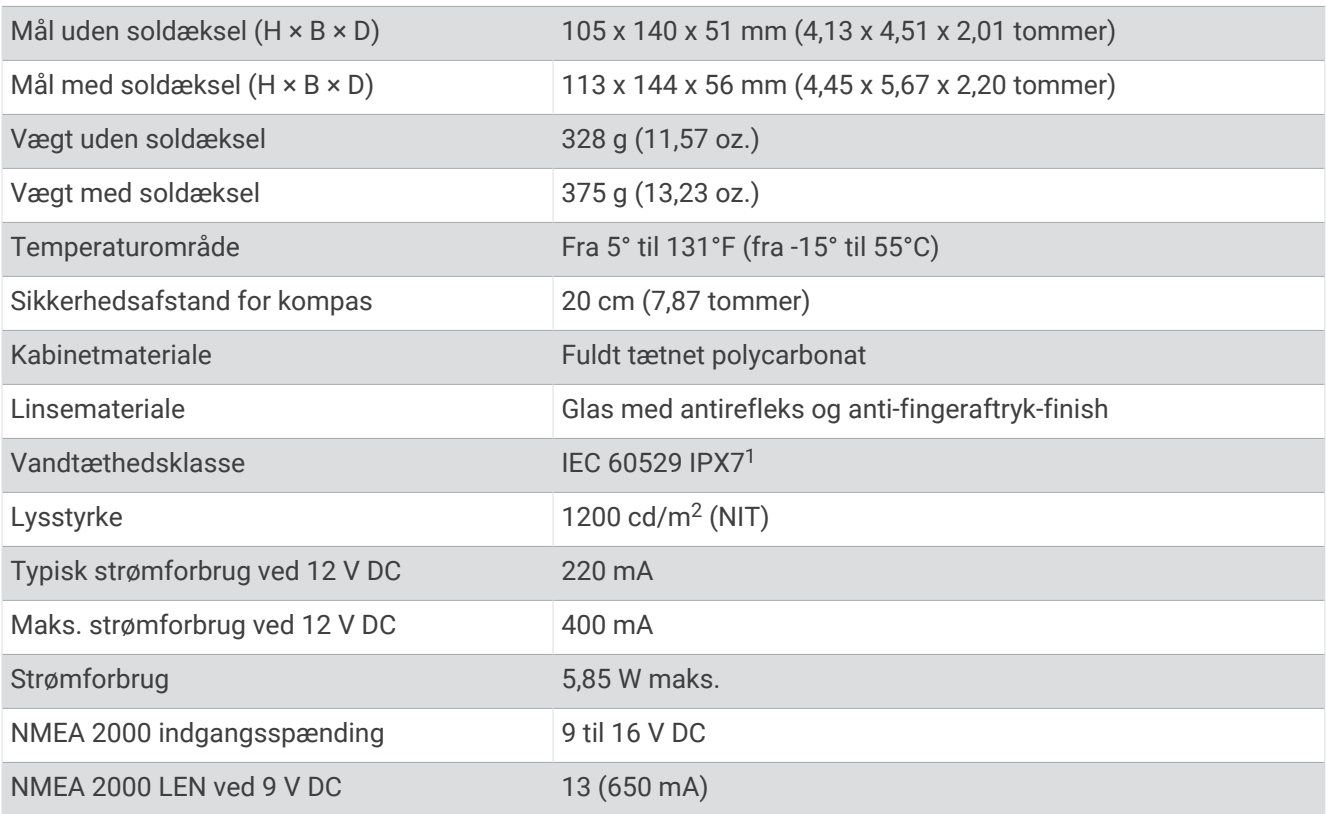

<sup>1</sup> Enheden tåler hændelig udsættelse for vand op til 1 meter i op til 30 minutter. Du kan finde flere oplysninger på [www.garmin.com/waterrating.](http://www.garmin.com/waterrating)

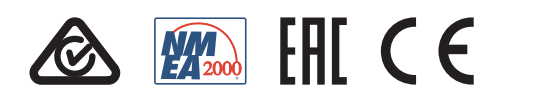

Januar 2023 GUID-BD39FCBD-2F6F-4A48-8A61-1FE1F349792B v2